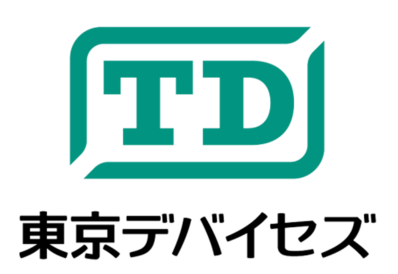

# **IWS900-AD**

**Arduino** 赤外線アナログ心拍**(**脈拍**)**センサーシールド 旧モデル名 APS05-P (A.P. Shield 05)

Rev.1.8 2013-11-28

IWS900-AD は、赤外線 LED とフォトダイオードの組み合わせによって指先から心拍(脈拍)を検出するセンサー です。Arduino に接続するだけで簡単に心拍に関する情報を取得できます。シールドからの出力はデジタルパルス およびアナログ波形の2種類です。デジタルパルスは検出感度を基板上の抵抗器により調節可能です。またアナロ グ波形はバイアスが調整可能です。

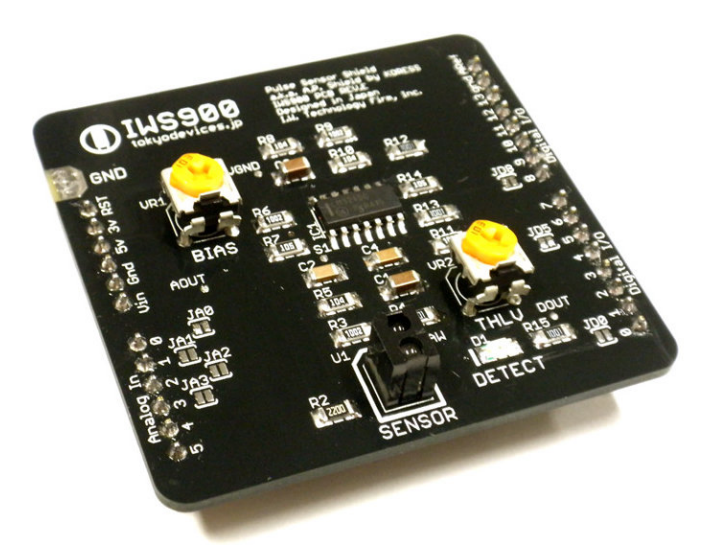

注意事項:本製品は、取扱いに必要な専門的知識を持つ技術者の研究開発・実験・試作等を利用目的として設計されていま す。機器への組込や長時間運用の信頼性は未検証です。必要がある場合には十分な試験・検証を行ってください。人命や財産 に重大な損害が予想される用途には使用できません。本製品の仕様および本文書の内容は予告なく変更される場合がありま す。

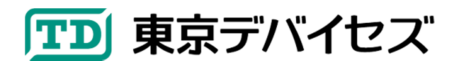

#### **1. IWS900-AD** 仕様

- 電源電圧 5V
- 信号増幅率 約 60dB
- 検出光源 赤外線 LED
- 検出素子 フォトダイオード
- 調整可能項目(基板上䛾可変抵抗器による)
	- **> VR1: バイアス電圧**

#### **2. Arduino** への接続とセンシング

図 1 に IWS900-AD 䛾寸法と構成図を示します。

**> VR2: デジタル化閾値** 

- デジタル検出表示用䛾赤色 LED
- コネクタ規格: Arduino シールド 標準
- 出力ピン
	- > アナログ波形 A0(変更可能)
		- **> デジタルパルス D5(変更可能)**

IWS900-AD を接続する前に、Arduino 䛾デジタル 5 番ピンとアナログ 0 番ピンが出力(OUTPUT)に設定されて いないことをご確認ください。これらのピンが出力になっていると正常に動作しません。Arduino からは pinMode メソ ッドで変更できます。

次に、IWS900-AD の基板上にある可変抵抗器 VR1(基板上に"BIAS"と印刷されています)を左に回しきってくだ さい。そして VR2("THLV"と印刷されています)を、中央付近に設定してください。これらの設定は最初はおおまかで 構いません。

Arduino の電源を切り、IWS900-AD を上から差し込んでください。その後、Arduino に電源を供給してください。

電源を供給した後、センサー(基板上に"SENSOR"と印刷された四角形の黒い素子)を指で軽くトントンと数回叩い てみてください。検出表示 LED(基板上に"DETECT"と印刷されています)が指の動きに合わせて点滅すれば正常で す。

心拍を検出するには、人差し指の腹側を、センサーの上に置いて、5 秒程度安静にしてください。このとき軽くセン サーを押すようにして、指が振動しないようにするのがコツです。5 秒程度待つと、脈のリズムに合わせて検出表示 LED が点滅しはじめます。

点滅しない場合には、角度や力の具合を変えて試してください。それでもうまくいかない場合には、VR2 を少しず つ左回しにして、感度を上げてください。

検出表示 LED が点灯しつづける場合に䛿、感度を下げるため VR2 を少しずつ右に回します。

特に冬場や寒い場所では皮膚の毛細血管が収縮している関係で心拍をうまく検出できない場合があります。暖 かい環境でお試しいただくか、他の人の指でお試しください。また、フォトリフレクタにあまり強く指を押し付けると、毛 細血管の血流が阻害されるため検出できません。逆に、弱すぎると指が小刻みに動いてしまい、脈拍よりも指の動 きのほうに反応するため、検出できません。丁度良い力加減を見つけてください。

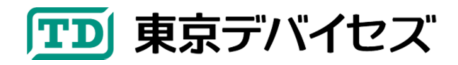

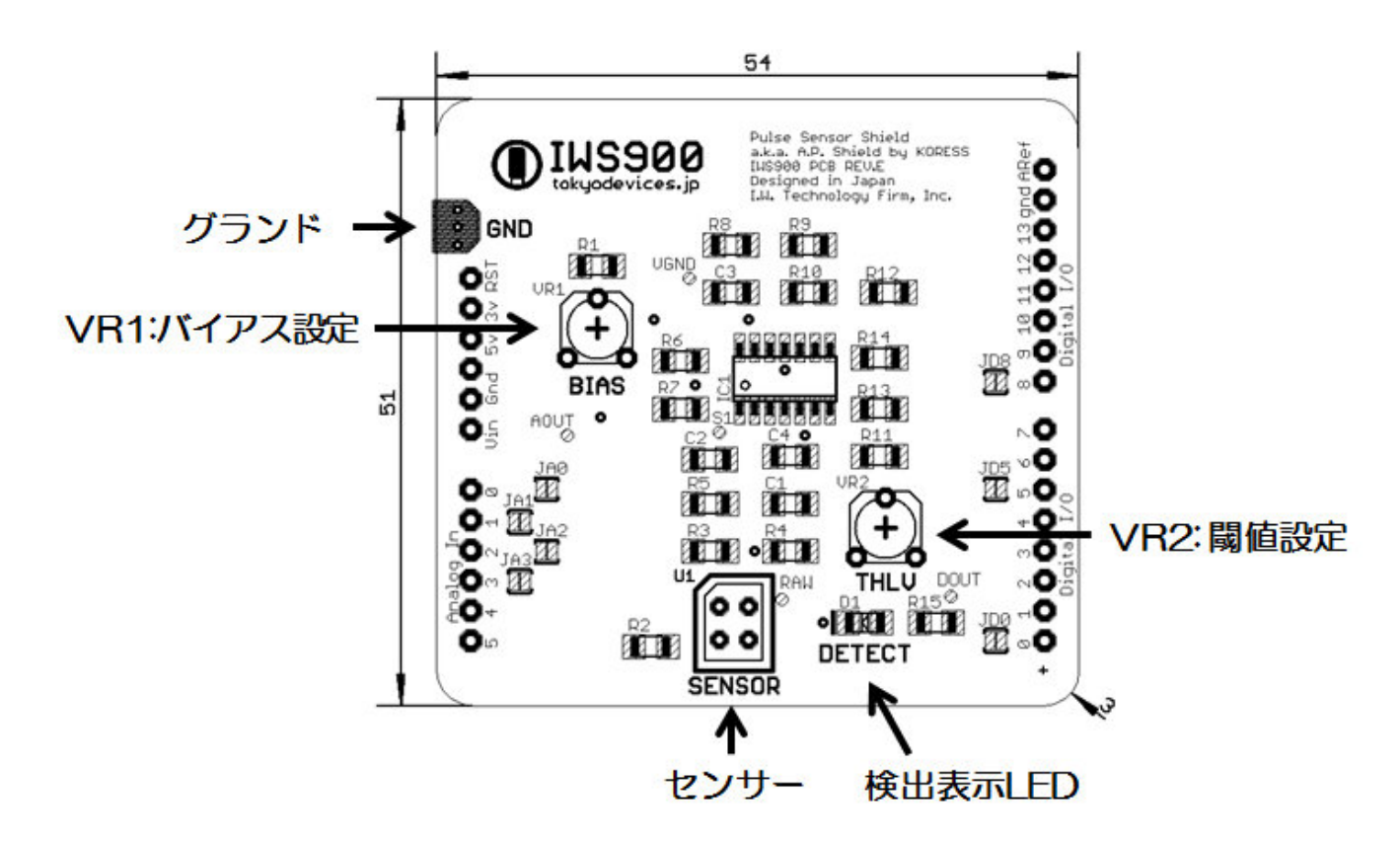

図 **1 IWS900-AD** 寸法・構成図

#### **3. Arduino** プログラミング

IWS900-AD はデジタル信号(デジタル 5 番ピン)とアナログ信号(アナログ 0 番ピン)の 2 種類の信号を出力します。 IWS900-AD から得られるアナログ波形の例を図 2 に示します。デジタル信号は検出表示 LED と連動します。

デジタル信号䛿、アナログ波形が閾値電圧に達した場合に H になり、閾値を下回った場合に L になります(アナロ グ信号のデジタル化)。Arduino のプログラムからは pinMode メソッドで INPUT に設定し、digitalRead メソッドを使 用して H,L の値を取得できます。

デジタル化の閾値は基板上の可変抵抗器 VR2("THLV"と印刷されています)により調節可能です。右回しにする と閾値は上がり、左回しにすると閾値は低くなります。

アナログ信号を扱うには、Arduino の AD 変換機能を使用します。出荷状態ではアナログ 0 番ピンにアナログ信 号が出力されています。Arduino のプログラムからは analogRead メソッドを呼び出すことで、その時点の振幅(電 圧)を整数で取得できます。アナログ信号は、波形に応じた複雑な処理を行う場合に特に有用です。

#### **4.** 信号バイアスの調整

アナログ波形は OV から 4V の範囲で出力されます。 場合によっては OV~4V の範囲を外れてクリップされます。こ のとき、バイアスを調整することで回避できる場合があります。バイアスの値は基板上の VR1(基板上に"BIAS"と印 刷されています)により調整します。右回しでバイアスが増加し、左回しで減少します。通常は、左に回しきってから、 30%程度右に戻した程度にしておくと、多くの場合に最適です。

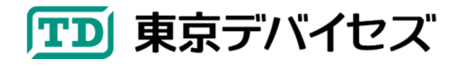

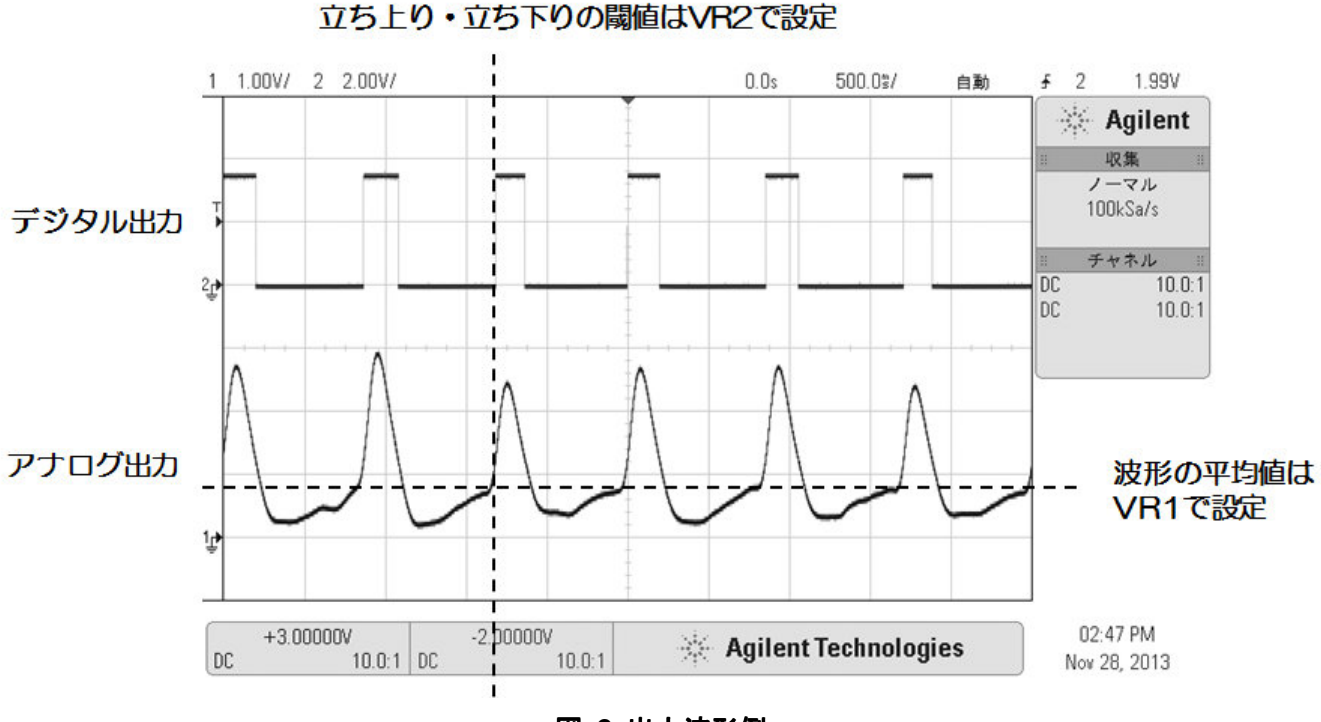

図 **2** 出力波形例

### **5.** 信号の出力ピンの変更(要はんだ付け)

アナログ信号・デジタル信号の出力ピンは、基板上のソルダージャンパにより変更できます。

 基板上に JA0,JA1,JA2,JA3 と印刷されたジャンパ・パターンをショートすると、A0, A1, A2, A3 ピンにアナログ信号 が出力されます。出荷時には JA0 のみがショートされています。

 基板上に JD0, JD5, JD8 と印刷されたジャンパ・パターンをショートすると、それぞれ D0, D5, D8 ピンにデジタル 信号が出力されます。出荷時には JD5 のみがショートされています。

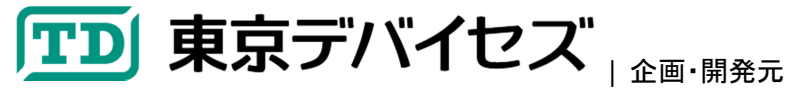

**http://corp.tokyodevices.jp/ - 本製品に関するお問い合わせはウェブサイトよりご連絡ください。** 

## TECHNOLOGY FIRM, INC. / IL-Un/IV-L-V-u- - -------, ----<br>■ 岩 淵 技 術 商 事 株 式 会 社 |販売元

〒305-0047 茨城県つく䜀市千現 2-1-6 つく䜀研究支援センター内

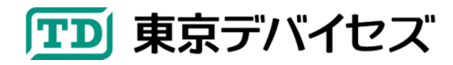